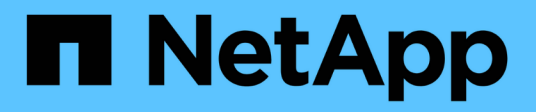

# **GCP**

Cloud Manager 3.8

NetApp March 25, 2024

This PDF was generated from https://docs.netapp.com/fr-fr/occm38/concept\_accounts\_gcp.html on March 25, 2024. Always check docs.netapp.com for the latest.

# **Sommaire**

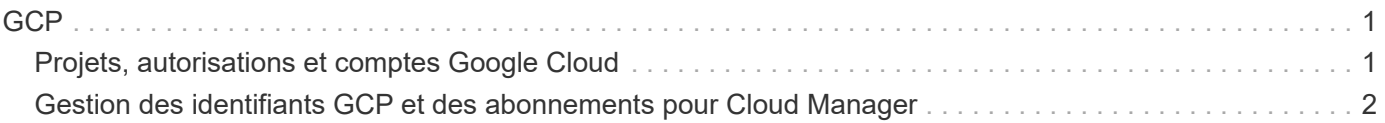

# <span id="page-2-1"></span><span id="page-2-0"></span>**Projets, autorisations et comptes Google Cloud**

Un compte de service fournit à Cloud Manager les autorisations de déploiement et de gestion des systèmes Cloud Volumes ONTAP dans le même projet que Cloud Manager, ou dans des projets différents.

### **Projet et autorisations pour Cloud Manager**

Avant de déployer Cloud Volumes ONTAP dans Google Cloud, vous devez d'abord déployer un connecteur dans un projet Google Cloud. Il ne peut pas s'exécuter sur site ou dans un autre fournisseur cloud.

Deux ensembles d'autorisations doivent être en place avant de déployer un connecteur directement depuis Cloud Manager :

- 1. Vous devez déployer un connecteur à l'aide d'un compte Google disposant des autorisations nécessaires pour lancer l'instance de VM Connector à partir de Cloud Manager.
- 2. Lorsque vous déployez le connecteur, vous êtes invité à sélectionner un ["compte de service"](https://cloud.google.com/iam/docs/service-accounts) Pour l'instance de VM. Cloud Manager obtient les autorisations du compte de service pour créer et gérer les systèmes Cloud Volumes ONTAP en votre nom. Les autorisations sont fournies en ajoutant un rôle personnalisé au compte de service.

Nous avons configuré deux fichiers YAML qui incluent les autorisations requises pour l'utilisateur et le compte de service. ["Découvrez comment utiliser les fichiers YAML pour configurer les autorisations".](https://docs.netapp.com/fr-fr/occm38/task_creating_connectors_gcp.html)

L'image suivante décrit les conditions d'autorisation décrites aux numéros 1 et 2 ci-dessus :

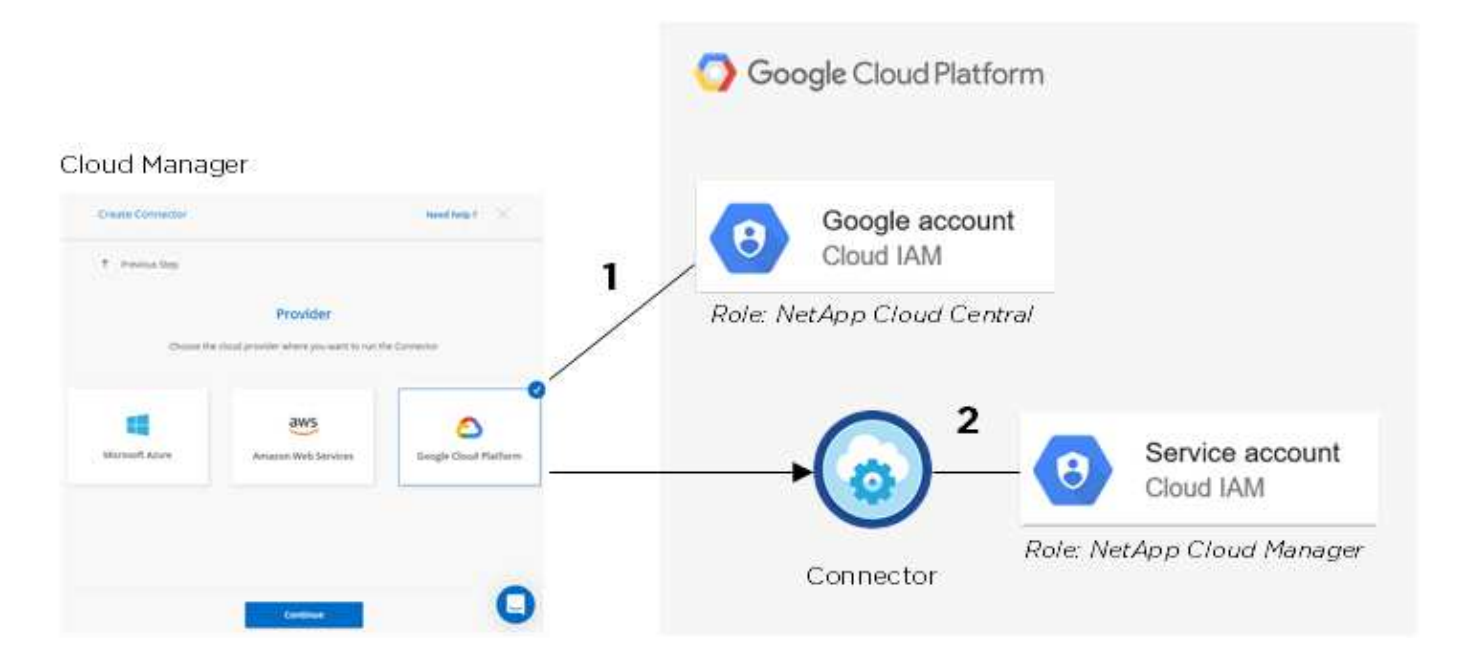

## **Projet pour Cloud Volumes ONTAP**

Cloud Volumes ONTAP peut résider dans le même projet que le connecteur ou dans un autre projet. Pour déployer Cloud Volumes ONTAP dans un autre projet, vous devez d'abord ajouter le compte de service

Connector et le rôle à ce projet.

- ["Découvrez comment configurer un compte de service \(voir étape 2\)".](https://docs.netapp.com/fr-fr/occm38/task_creating_connectors_gcp.html#setting-up-gcp-permissions-to-create-a-connector)
- ["Découvrez comment déployer Cloud Volumes ONTAP dans GCP et sélectionner un projet".](https://docs.netapp.com/fr-fr/occm38/task_deploying_gcp.html)

## **Compte tenu du Tiering des données**

# $\left( 6\right)$

Cloud Manager requiert un compte GCP pour Cloud Volumes ONTAP 9.6, mais pas pour la version 9.7 et ultérieure. Si vous souhaitez utiliser le Tiering des données avec Cloud Volumes ONTAP 9.7, suivez les étapes 4 à ["Mise en route de Cloud Volumes ONTAP dans Google Cloud](https://docs.netapp.com/fr-fr/occm38/task_getting_started_gcp.html) [Platform"](https://docs.netapp.com/fr-fr/occm38/task_getting_started_gcp.html).

L'ajout d'un compte Google Cloud à Cloud Manager permet le Tiering des données sur un système Cloud Volumes ONTAP 9.6. Le Tiering des données transfère automatiquement les données inactives vers un stockage objet plus économique, ce qui vous permet de récupérer de l'espace dans votre stockage primaire et de réduire le stockage secondaire.

Lorsque vous ajoutez ce compte, vous devez fournir à Cloud Manager une clé d'accès de stockage pour un compte de service disposant des autorisations d'administrateur de stockage. Cloud Manager utilise les clés d'accès pour configurer et gérer un compartiment de stockage cloud pour le Tiering des données.

Une fois que vous avez ajouté un compte Google Cloud, vous pouvez activer le Tiering des données sur les volumes individuels lorsque vous les créez, les modifiez ou les répliquez.

- ["Découvrez comment configurer et ajouter des comptes GCP à Cloud Manager"](#page-3-0).
- ["Découvrez comment transférer des données inactives vers un stockage objet à faible coût".](https://docs.netapp.com/fr-fr/occm38/task_tiering.html)

# <span id="page-3-0"></span>**Gestion des identifiants GCP et des abonnements pour Cloud Manager**

Vous pouvez gérer deux types d'identifiants Google Cloud Platform dans Cloud Manager : les identifiants qui sont associés à l'instance de machine virtuelle de connecteur et les clés d'accès de stockage utilisées avec un système Cloud Volumes ONTAP 9.6 pour ["tiering des données".](https://docs.netapp.com/fr-fr/occm38/concept_data_tiering.html)

### **Association d'un abonnement Marketplace aux informations d'identification GCP**

Lorsque vous déployez un connecteur dans GCP, Cloud Manager crée un ensemble d'identifiants par défaut associés à l'instance de VM de connecteur. Ce sont les identifiants utilisés par Cloud Manager pour déployer Cloud Volumes ONTAP.

Vous pouvez à tout moment modifier l'abonnement Marketplace associé à ces informations d'identification. Cet abonnement vous permet de créer un système Cloud Volumes ONTAP basé sur l'utilisation et d'utiliser d'autres services cloud NetApp.

#### **Étapes**

- 1. Dans le coin supérieur droit de la console Cloud Manager, cliquez sur l'icône Paramètres et sélectionnez **informations d'identification**.
- 2. Passez le curseur de la souris sur un ensemble d'informations d'identification et cliquez sur le menu d'action.

3. Dans le menu, cliquez sur **associer abonnement**.

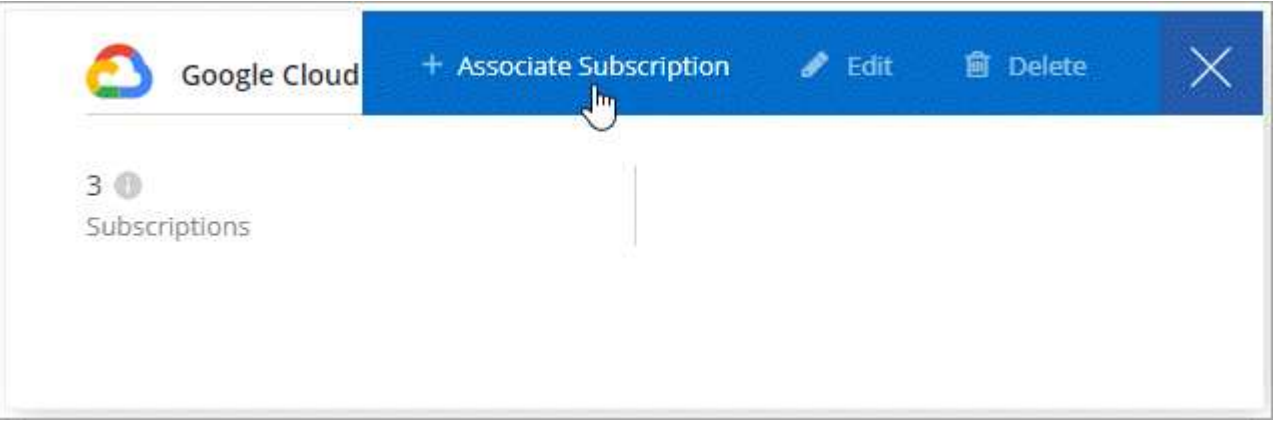

4. Sélectionnez un projet et un abonnement Google Cloud dans la liste déroulante ou cliquez sur **Ajouter un abonnement** et suivez les étapes pour créer un nouvel abonnement.

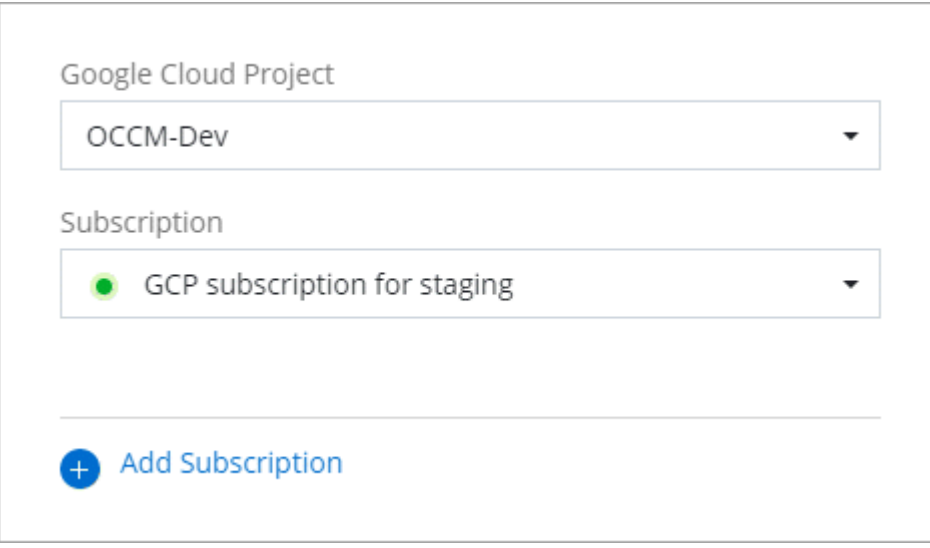

5. Cliquez sur **associé**.

#### **Configuration et ajout de comptes GCP pour le Tiering des données avec Cloud Volumes ONTAP 9.6**

Si vous souhaitez activer un système Cloud Volumes ONTAP 9.6 pour ["tiering des données",](https://docs.netapp.com/fr-fr/occm38/concept_data_tiering.html) Vous devez fournir à Cloud Manager une clé d'accès au stockage pour un compte de service disposant des autorisations d'administrateur de stockage. Cloud Manager utilise les clés d'accès pour configurer et gérer un compartiment de stockage cloud pour le Tiering des données.

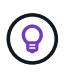

Si vous souhaitez utiliser le Tiering des données avec Cloud Volumes ONTAP 9.7, suivez les étapes 4 à ["Mise en route de Cloud Volumes ONTAP dans Google Cloud Platform"](https://docs.netapp.com/fr-fr/occm38/task_getting_started_gcp.html).

#### **Configurer un compte de service et des clés d'accès pour Google Cloud Storage**

Un compte de service permet à Cloud Manager d'authentifier et d'accéder aux compartiments Cloud Storage utilisés pour le Tiering des données. Les clés sont requises pour que Google Cloud Storage sache qui effectue la demande.

#### **Étapes**

1. Ouvrez la console IAM GCP et ["Créez un compte de service avec le rôle d'administrateur du stockage".](https://cloud.google.com/iam/docs/creating-custom-roles#creating_a_custom_role)

## Service account permissions (optional)

Grant this service account access to My Project 99247 so that it has permission to complete specific actions on the resources in your project. Learn more

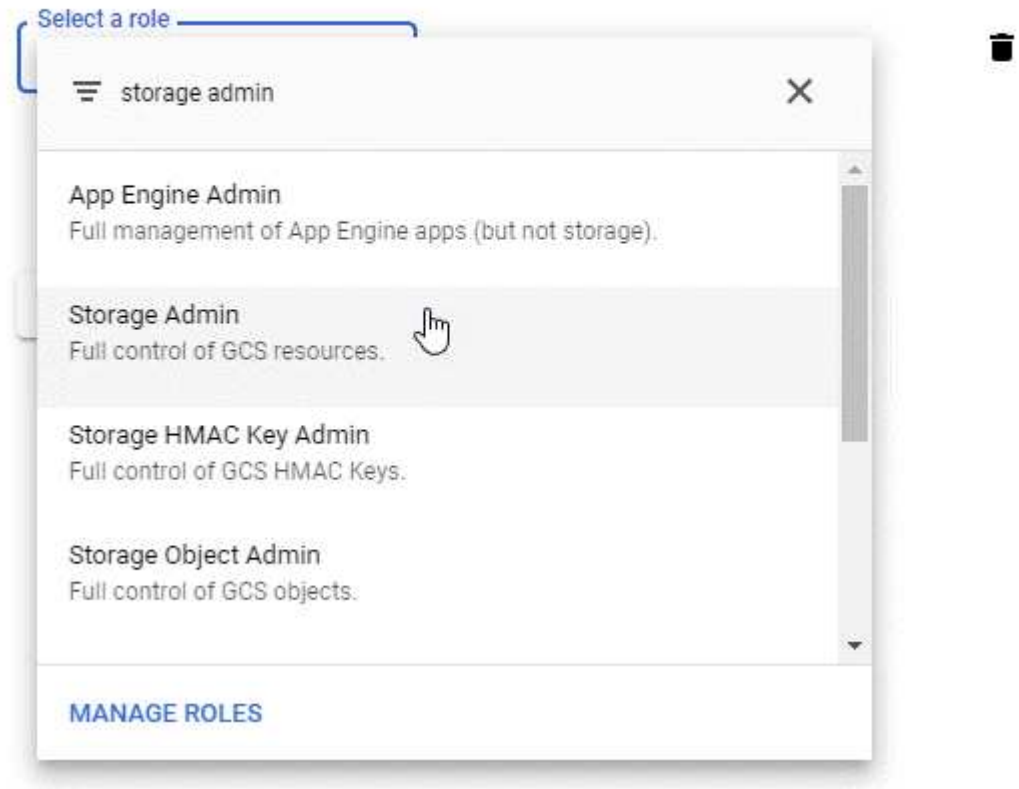

- 2. Accédez à ["Paramètres de stockage GCP".](https://console.cloud.google.com/storage/settings)
- 3. Si vous y êtes invité, sélectionnez un projet.
- 4. Cliquez sur l'onglet **Interoperability**.
- 5. Si ce n'est déjà fait, cliquez sur **Activer l'accès à l'interopérabilité**.
- 6. Sous **clés d'accès pour les comptes de service**, cliquez sur **Créer une clé pour un compte de service**.
- 7. Sélectionnez le compte de service que vous avez créé à l'étape 1.

# Select a service account

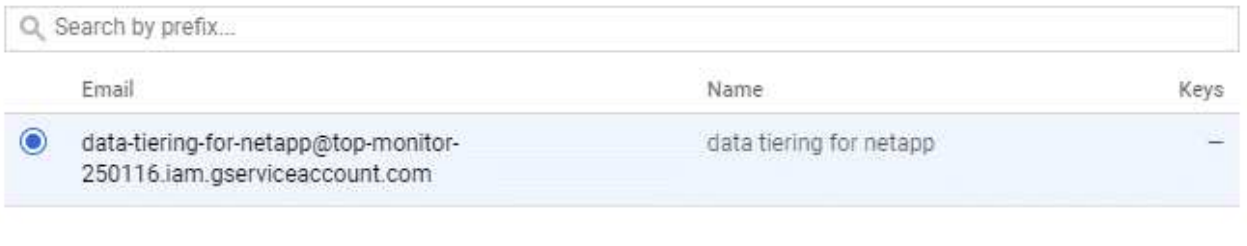

CANCEL **CREATE KEY CREATE NEW ACCOUNT** 

- 8. Cliquez sur **Créer clé**.
- 9. Copiez la clé d'accès et le secret.

Lorsque vous ajoutez le compte GCP pour le Tiering des données, vous devez entrer ces informations dans Cloud Manager.

#### **Ajout d'un compte GCP à Cloud Manager**

Vous pouvez désormais ajouter cette clé à Cloud Manager.

#### **Ce dont vous avez besoin**

Vous devez créer un connecteur pour modifier les paramètres de Cloud Manager. ["Découvrez comment"](https://docs.netapp.com/fr-fr/occm38/concept_connectors.html#how-to-create-a-connector).

#### **Étapes**

1. Dans le coin supérieur droit de la console Cloud Manager, cliquez sur l'icône Paramètres et sélectionnez **informations d'identification**.

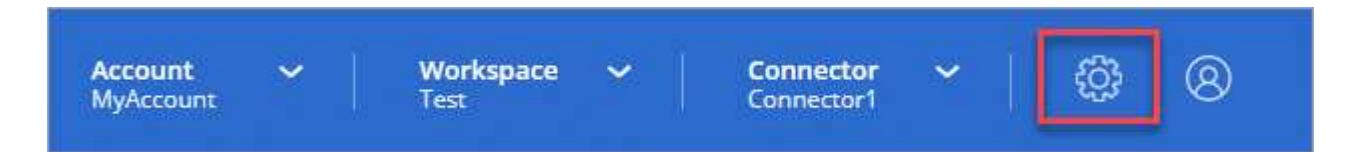

- 2. Cliquez sur **Ajouter des informations d'identification** et sélectionnez **Google Cloud**.
- 3. Saisissez la clé d'accès et le secret du compte de service.

Les clés permettent à Cloud Manager de configurer un compartiment Cloud Storage pour le Tiering des données.

4. Vérifiez que les exigences de la stratégie ont été respectées, puis cliquez sur **Créer un compte**.

#### **Et la suite ?**

Vous pouvez désormais activer le Tiering des données sur les volumes individuels d'un système Cloud Volumes ONTAP 9.6 lorsque vous les créez, les modifiez ou les répliquez. Pour plus de détails, voir ["Tiering](https://docs.netapp.com/fr-fr/occm38/task_tiering.html) [des données inactives vers un stockage objet à faible coût"](https://docs.netapp.com/fr-fr/occm38/task_tiering.html).

Mais avant cela, assurez-vous que le sous-réseau dans lequel réside Cloud Volumes ONTAP est configuré pour un accès privé à Google. Pour obtenir des instructions, reportez-vous à la section ["Documentation](https://cloud.google.com/vpc/docs/configure-private-google-access)

[Google Cloud : configuration de Private Google Access"](https://cloud.google.com/vpc/docs/configure-private-google-access).

#### **Informations sur le copyright**

Copyright © 2024 NetApp, Inc. Tous droits réservés. Imprimé aux États-Unis. Aucune partie de ce document protégé par copyright ne peut être reproduite sous quelque forme que ce soit ou selon quelque méthode que ce soit (graphique, électronique ou mécanique, notamment par photocopie, enregistrement ou stockage dans un système de récupération électronique) sans l'autorisation écrite préalable du détenteur du droit de copyright.

Les logiciels dérivés des éléments NetApp protégés par copyright sont soumis à la licence et à l'avis de nonresponsabilité suivants :

CE LOGICIEL EST FOURNI PAR NETAPP « EN L'ÉTAT » ET SANS GARANTIES EXPRESSES OU TACITES, Y COMPRIS LES GARANTIES TACITES DE QUALITÉ MARCHANDE ET D'ADÉQUATION À UN USAGE PARTICULIER, QUI SONT EXCLUES PAR LES PRÉSENTES. EN AUCUN CAS NETAPP NE SERA TENU POUR RESPONSABLE DE DOMMAGES DIRECTS, INDIRECTS, ACCESSOIRES, PARTICULIERS OU EXEMPLAIRES (Y COMPRIS L'ACHAT DE BIENS ET DE SERVICES DE SUBSTITUTION, LA PERTE DE JOUISSANCE, DE DONNÉES OU DE PROFITS, OU L'INTERRUPTION D'ACTIVITÉ), QUELLES QU'EN SOIENT LA CAUSE ET LA DOCTRINE DE RESPONSABILITÉ, QU'IL S'AGISSE DE RESPONSABILITÉ CONTRACTUELLE, STRICTE OU DÉLICTUELLE (Y COMPRIS LA NÉGLIGENCE OU AUTRE) DÉCOULANT DE L'UTILISATION DE CE LOGICIEL, MÊME SI LA SOCIÉTÉ A ÉTÉ INFORMÉE DE LA POSSIBILITÉ DE TELS DOMMAGES.

NetApp se réserve le droit de modifier les produits décrits dans le présent document à tout moment et sans préavis. NetApp décline toute responsabilité découlant de l'utilisation des produits décrits dans le présent document, sauf accord explicite écrit de NetApp. L'utilisation ou l'achat de ce produit ne concède pas de licence dans le cadre de droits de brevet, de droits de marque commerciale ou de tout autre droit de propriété intellectuelle de NetApp.

Le produit décrit dans ce manuel peut être protégé par un ou plusieurs brevets américains, étrangers ou par une demande en attente.

LÉGENDE DE RESTRICTION DES DROITS : L'utilisation, la duplication ou la divulgation par le gouvernement sont sujettes aux restrictions énoncées dans le sous-paragraphe (b)(3) de la clause Rights in Technical Data-Noncommercial Items du DFARS 252.227-7013 (février 2014) et du FAR 52.227-19 (décembre 2007).

Les données contenues dans les présentes se rapportent à un produit et/ou service commercial (tel que défini par la clause FAR 2.101). Il s'agit de données propriétaires de NetApp, Inc. Toutes les données techniques et tous les logiciels fournis par NetApp en vertu du présent Accord sont à caractère commercial et ont été exclusivement développés à l'aide de fonds privés. Le gouvernement des États-Unis dispose d'une licence limitée irrévocable, non exclusive, non cessible, non transférable et mondiale. Cette licence lui permet d'utiliser uniquement les données relatives au contrat du gouvernement des États-Unis d'après lequel les données lui ont été fournies ou celles qui sont nécessaires à son exécution. Sauf dispositions contraires énoncées dans les présentes, l'utilisation, la divulgation, la reproduction, la modification, l'exécution, l'affichage des données sont interdits sans avoir obtenu le consentement écrit préalable de NetApp, Inc. Les droits de licences du Département de la Défense du gouvernement des États-Unis se limitent aux droits identifiés par la clause 252.227-7015(b) du DFARS (février 2014).

#### **Informations sur les marques commerciales**

NETAPP, le logo NETAPP et les marques citées sur le site<http://www.netapp.com/TM>sont des marques déposées ou des marques commerciales de NetApp, Inc. Les autres noms de marques et de produits sont des marques commerciales de leurs propriétaires respectifs.